**AOS-CX 10.10 Update**

## **PIM Multicast Boundary**

**Presenters** 

- Rahim Raoufi
- Daryl Wan

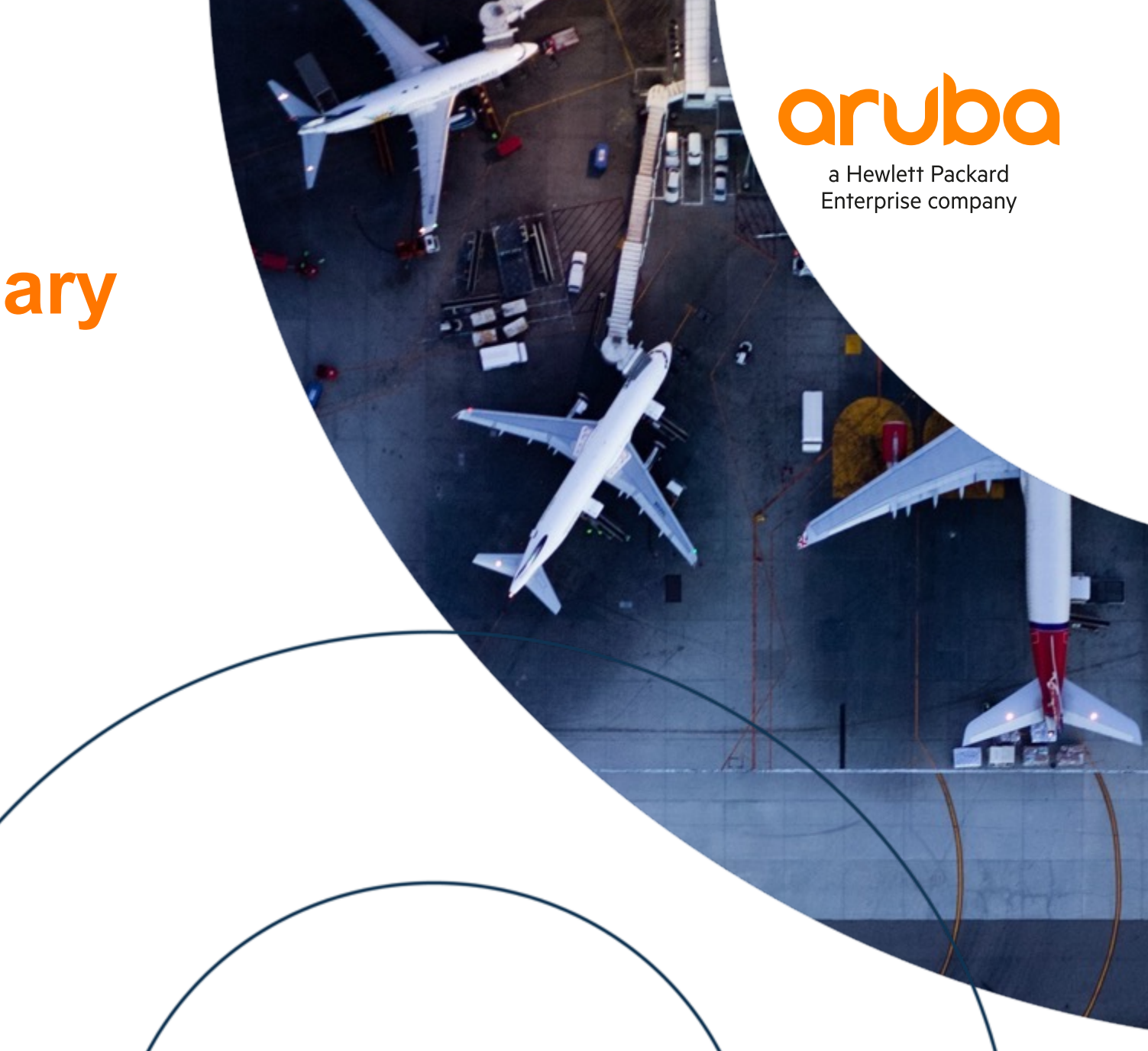

## **Agenda**

- Overview
- Use Cases
- Details and Caveats
- Configuration
- Best Practices
- Troubleshooting
- Demo
- Additional Resources

# **Overview**

**................................** 

 $\sim$   $\sim$   $\sim$   $\sim$ 

. . . . .

## **PIM Multicast Boundary Overview**

Allows better control over the network and prevents unwanted Multicast traffic flow across boundaries based on policies defined by the administrator.

The administrator should use the following on the boundary switches to achieve the administrative boundaries.

- pim-sparse bsr-boundary
- multicast boundary access-list

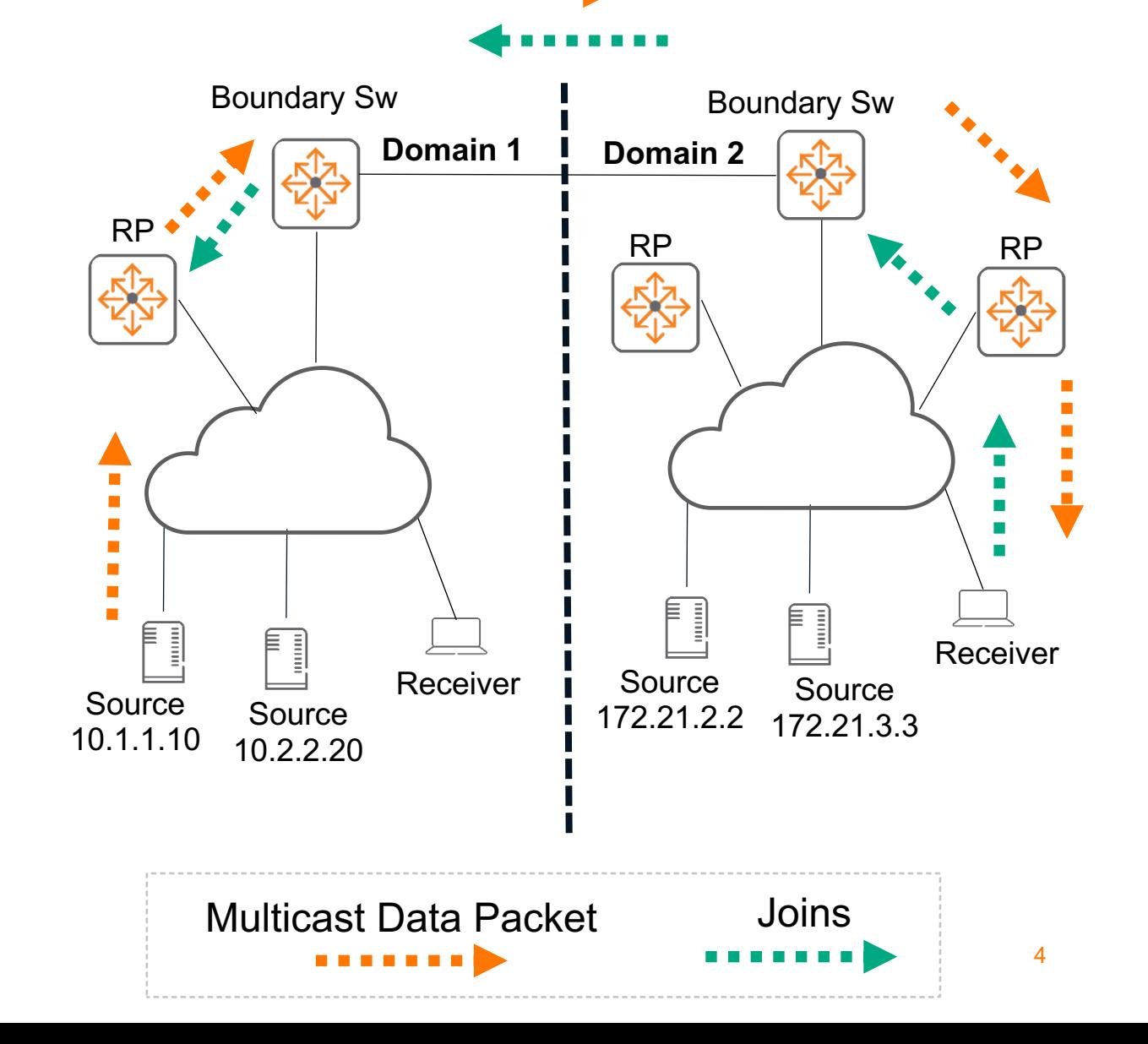

## **PIM Multicast Boundary Overview**

#### BSR-boundary

- This feature helps to create multiple PIM domains by filtering **PIM BSM messages**.
- PIM RP advertisements and registrations are NOT exchanged across domains. So, each domain will elect its **own RP.**

#### Boundary access-list

- To restrict or allow specific multicast data traffic across domains and prevents routing of multicast traffic on the boundary interface, specify ACL filters.
- **Multicast data traffic** boundary is created with the help of boundary **ACLs**, and can filter:
- PIM control packets like Joins/Prunes/Asserts
- IGMP membership reports
- Boundary ACL can match on:
- \*, G flows
- S, G flows
- Subnets
- Protocols (IGMP/PIM)
- 128 ACEs are supported per ACL.

#### Multicast boundary can be configured on the following **interfaces:**

- ROP
- L3 LAG
- Point-to-Point SVI
- Sub-Interface

## **Supported Platforms**

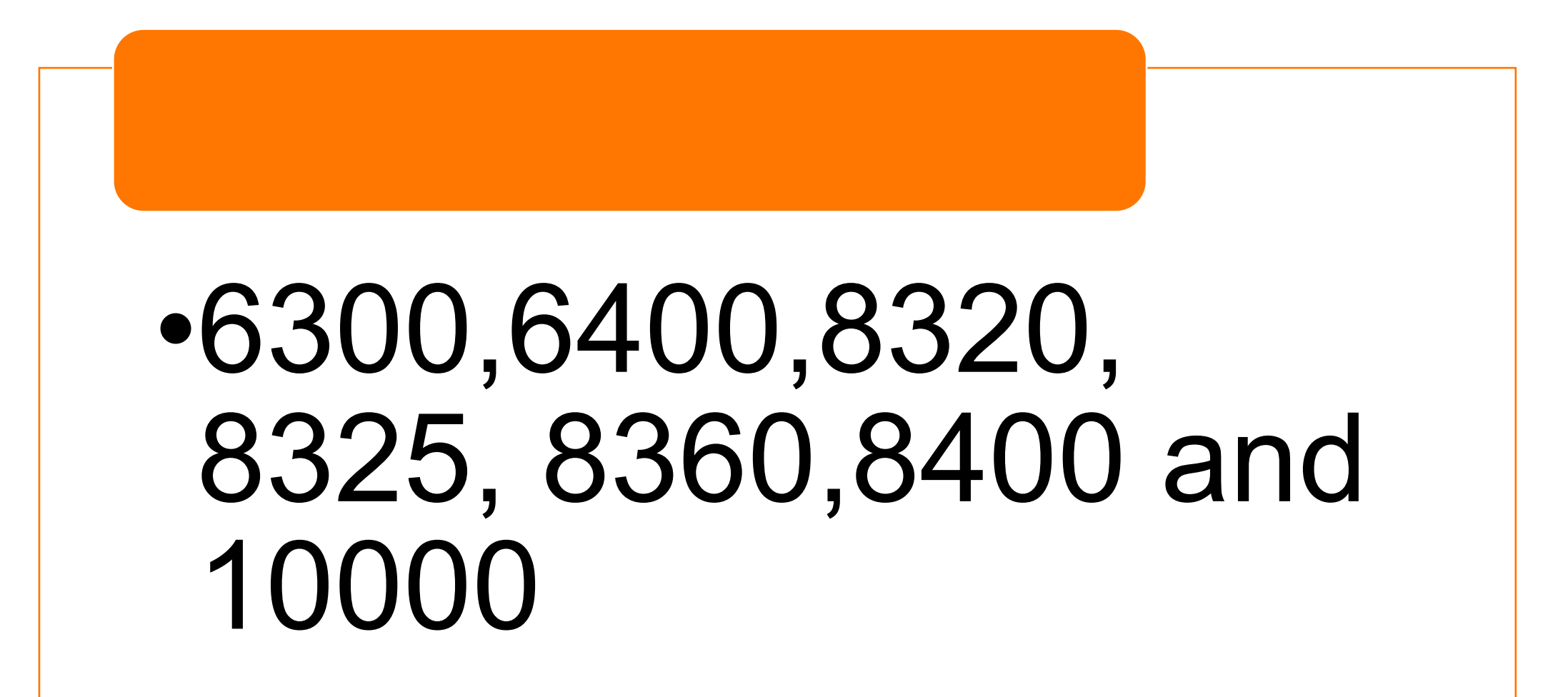

## **Use Cases**

### Deployment options and Solutions **Willewill and Solutions**

## **MSDP Review**

#### MSDP is used in two deployment scenarios:

- Between PIM-SM domains (**Inter-domain scenario**)
- Within a PIM-SM domain (**Intra-domain scenario**)

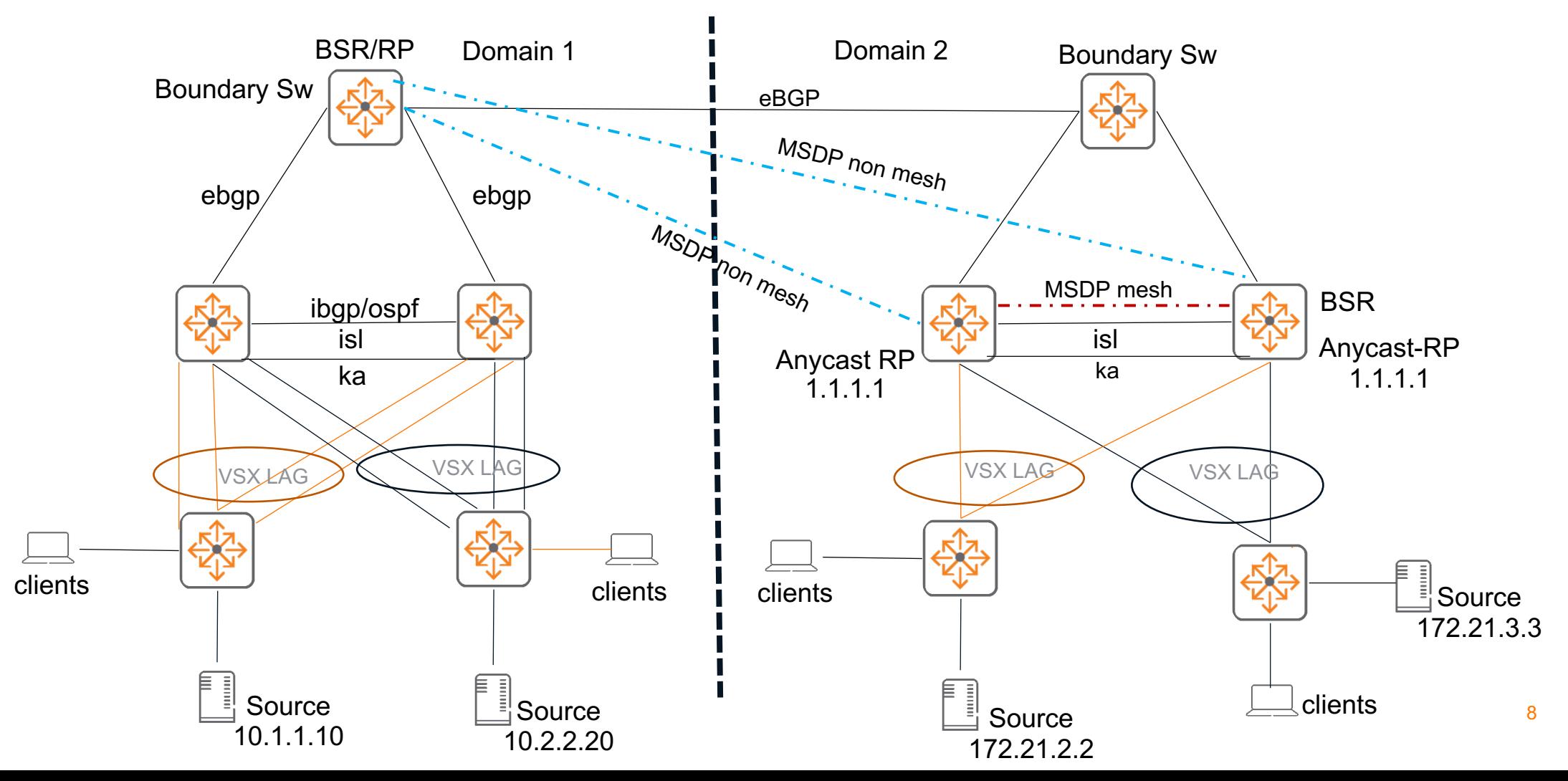

## **Combined MSDP and Boundary Operations**

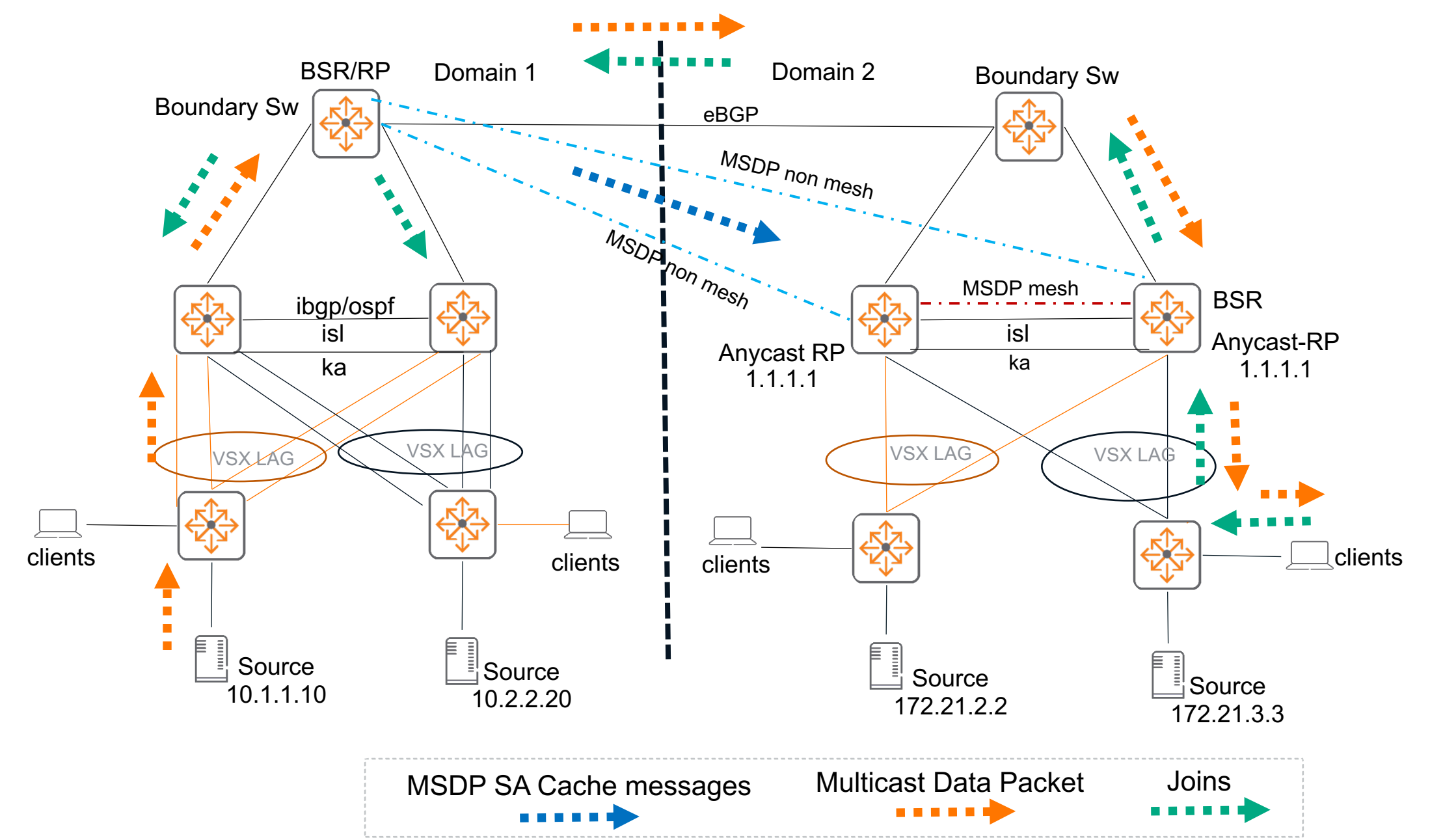

## **Details and Caveats**

## **Solution 1 – Boundary on VSX with ROP interface**

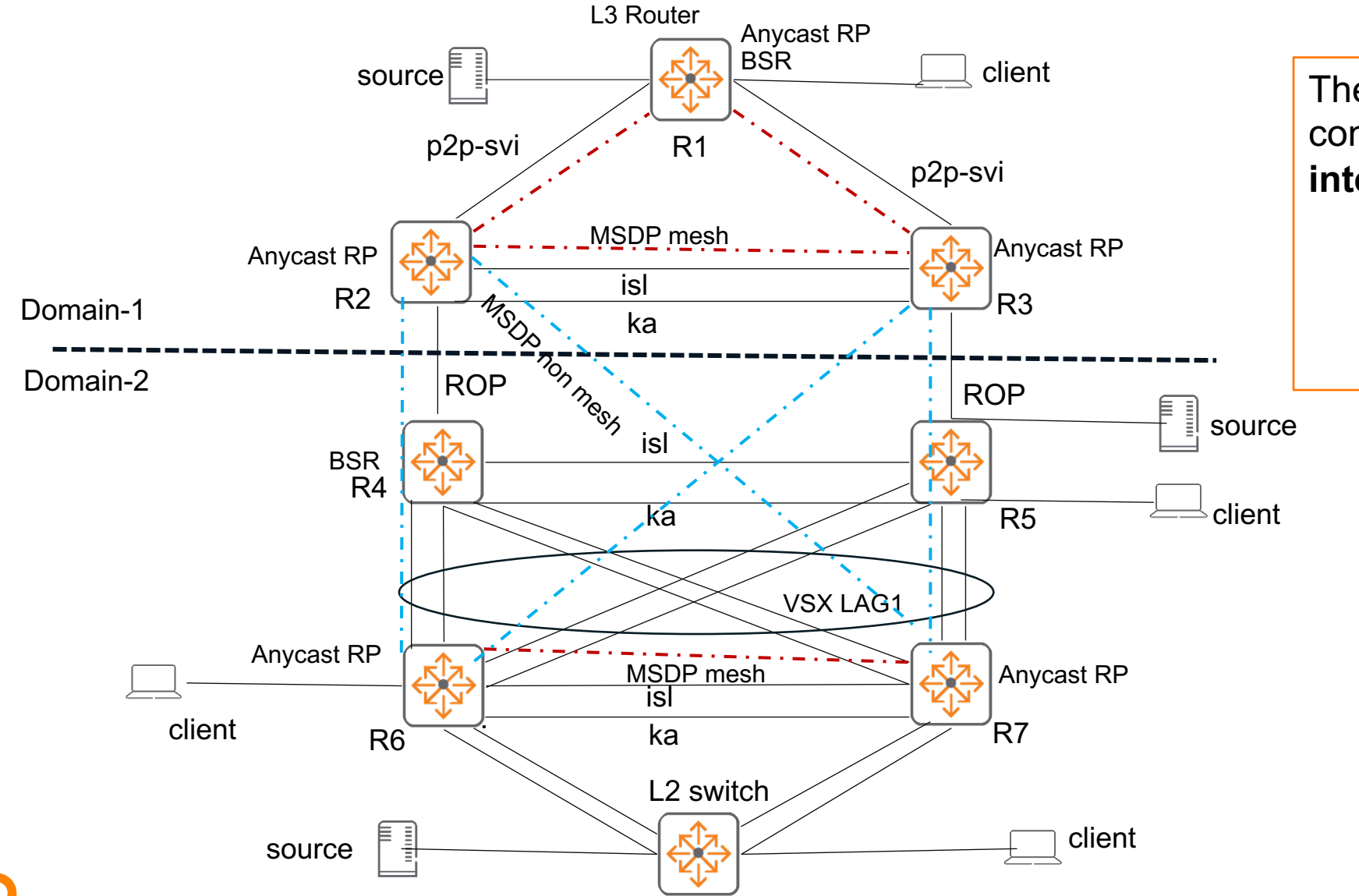

The multicast boundary can be configured on the following **interfaces:** ROP L3 LAG Point-to-Point SVI Sub-Interface

## **Solution 2 – Interop with PIM-SSM**

PIM-SSM works across the boundary. PIM-SSM flows don't need MSDP to work.

If you also have non-SSM flows in the network and SSM flows, you still need MSDP for non-SSM flows to work. This solution validates both SM and SSM flows.

In the case of a pure PIM-SSM network, there is no RP configured, so the BSR-boundary command is not required; only boundary ACL is needed to filter the flows in such networks.

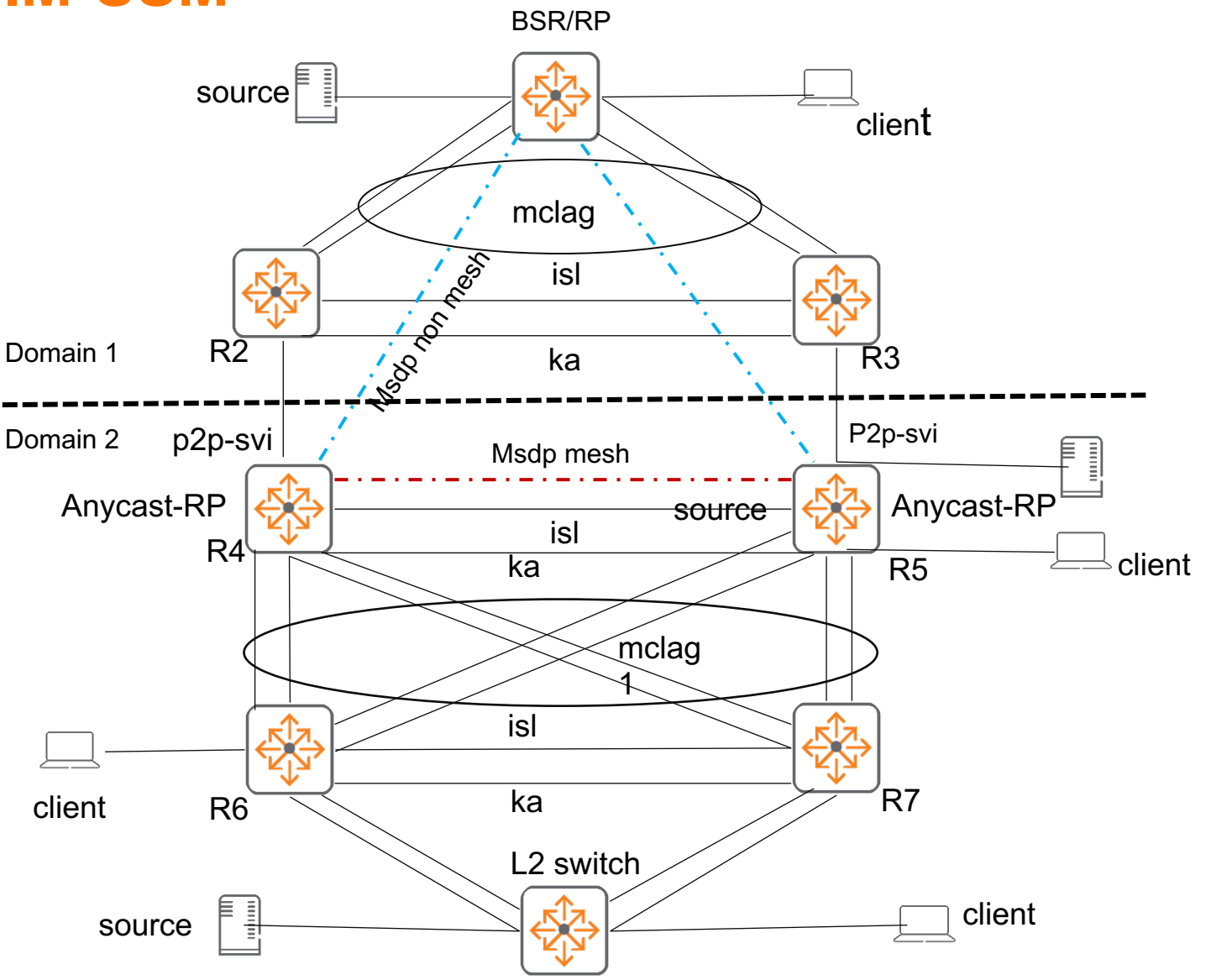

## **Solution 3 Combining with VXLAN**

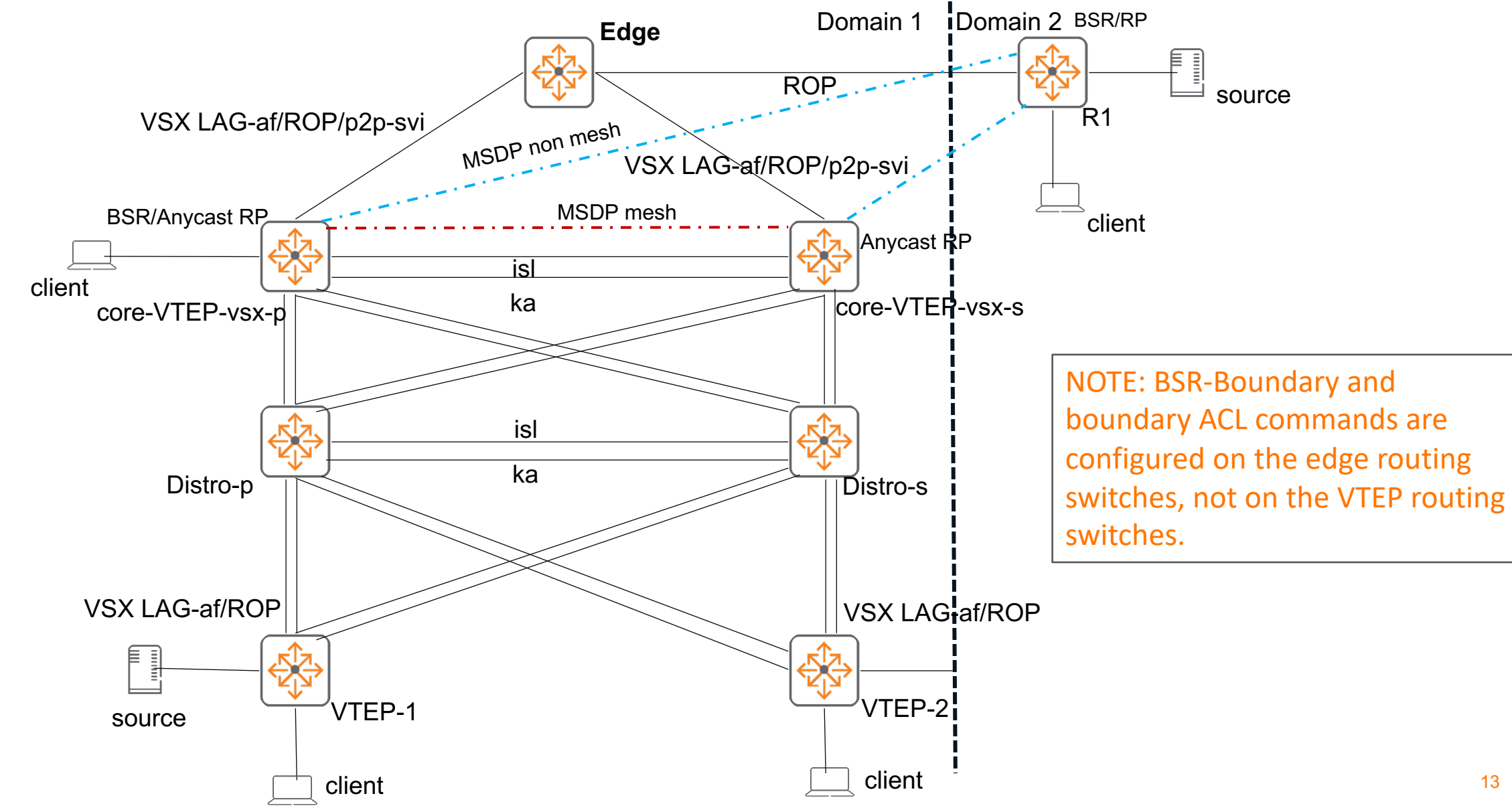

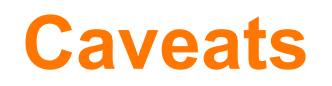

## **Unsupported Platforms**

- IPv6 PIM boundary is not supported
- PIM boundary interop with multicast-over-VXLAN is not supported

# **Configuration**

## **New CLIs**

ip pim-sparse bsr-boundary

ip multicast boundary access-list

show ip multicast boundary interface

PIM BSR boundary, Candidate-RP advertisements are not exchanged across domains. So, each domain will elect its RP.

#### **Usage**

switch# configure terminal switch(config)#interface <name > switch(config-if)#[no] ip pim-sparse bsr-boundary switch(config-if)# [no] ip multicast boundary access-list <acl name>

> To filter multicast data traffic PIM control packets like Joins/Prunes/Asserts IGMP membership reports Boundary ACL can match on: \*,G flows S.G flows **Subnets** Protocols (IGMP/PIM)

**Verification**

switch(config)#show ip multicast boundary interface <name>

## **Configuration example**

Deny all sources for groups in range 239.0.0.0/8, Permit other streams:

```
access-list ip boundary1
    10 deny any any 239.0.0.0/255.0.0.0
    20 permit any any 224.0.0.0/240.0.0.0
interface lag 1
    ip address 40.1.1.1/24
    ip pim-sparse enable
    ip pim-sparse bsr-boundary
    ip multicast boundary access-list boundary1
```
**NOTE:** The ACL applied is applicable for both inbound/outbound direction

## **Configuration example**

Permit specific S, G traffic and implicitly deny all other traffic.

```
access-list ip boundary2
    10 permit any 192.168.1.1 225.1.1.0/255.255.255.0
    20 permit any 172.168.1.1 239.1.1.0/255.255.255.0
interface 1/1/1
    ip address 40.1.1.1/24
    ip pim-sparse enable
    ip pim-sparse bsr-boundary
    ip multicast boundary access-list boundary2
```
**NOTE:** The ACL applied is applicable for both inbound/outbound direction

### **Multicast Source Directly Connected to VSX and Anycast-RP Switches**

#### anycast-rp source-directly-connected

• When a source is directly connected to VSX via L2-VSX-LAG and VSX peers are configured as anycast-RP, the NEW CLI needs to be configured under router pim context on both VSX peers.

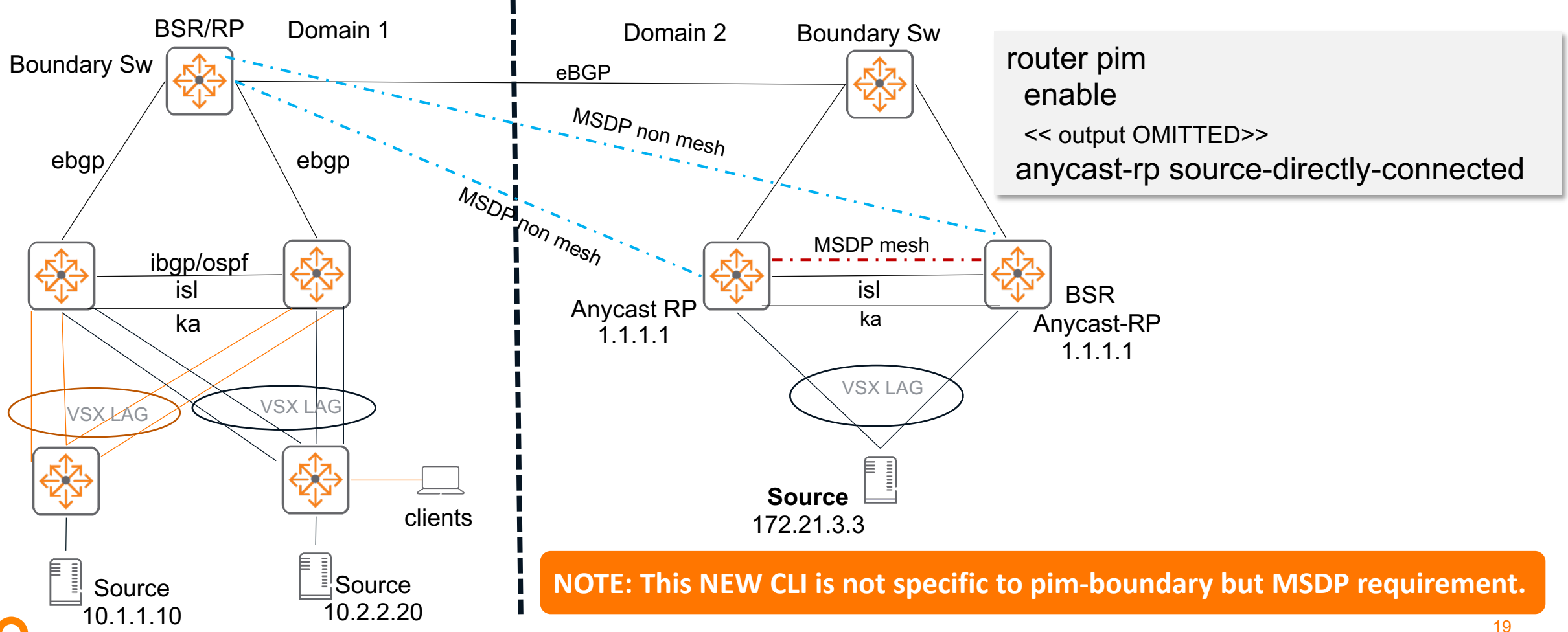

## **Best Practices**

## **Best Practices**

- Always use both BSR boundary and multicast boundary ACL to avoid RPs across domains (unless it's an SSM only network or a single domain)
- The boundary ACLs need to be reviewed carefully by the admin as the ACL will define the traffic behavior. Note that there will be any implicit deny all in the end. So review and decide on the policies.

## **Troubleshooting**

. . . . . . . . . . . . . . . . .

## **PIM boundary Troubleshooting**

- ‒ Have a topology diagram ready
- ‒ Ensure IP interface details are included
- ‒ Check physical cabling and generate "show tech" when opening a TAC case
- ‒ Check network: Using show commands (show ip multicast boundary interface <name>), ensure directly connected PIM neighbors have connectivity by using ping and traceroute between loopbacks and interfaces, fix any issues found

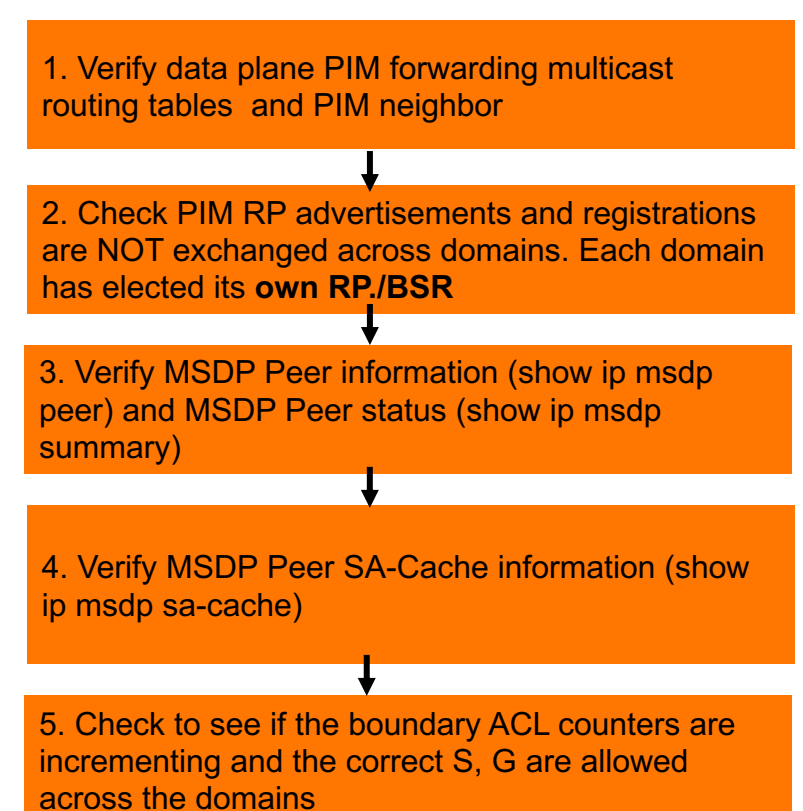

#### **Recommended troubleshooting flow**

## **1. Verify data plane PIM forwarding multicast routing tables and PIM neighbor**

SW2# **show ip pim neighbor** PIM Neighbor

VRF : default Total number of neighbors : 2

**IP Address : 192.168.100.0** Interface : 1/1/3 Up Time (HH:MM:SS) : 11 days 21:15:19 Expire Time (HH:MM:SS) : 00:01:39 DR Priority : 1 Hold Time (HH:MM:SS) : 00:01:45

**IP Address : 192.168.100.3** Interface : 1/1/1 Up Time (HH:MM:SS) : 1 days 06:44:33 Expire Time (HH:MM:SS) : 00:01:37 DR Priority : 1 Hold Time (HH:MM:SS) : 00:01:45

SW2# **show ip mroute** IP Multicast Route Entries

VRF : default Total number of entries : 1

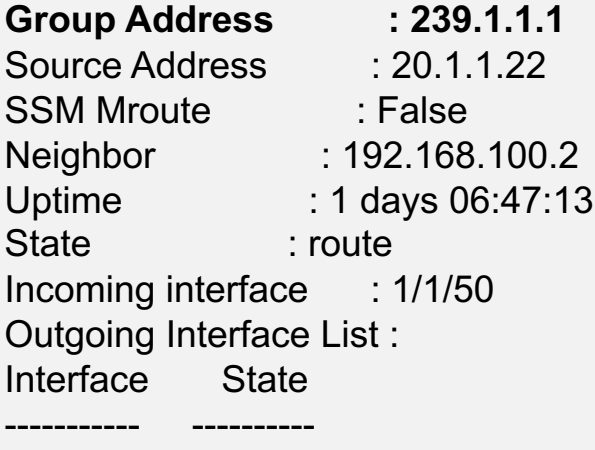

**vlan30 forwarding**

## **2. Check PIM RP advertisements and registrations are NOT exchanged across domains. Each domain has elected its own RP/BSR SW1# show ip pim bsr**

**SW1# show ip pim rp-set**

VRF: default

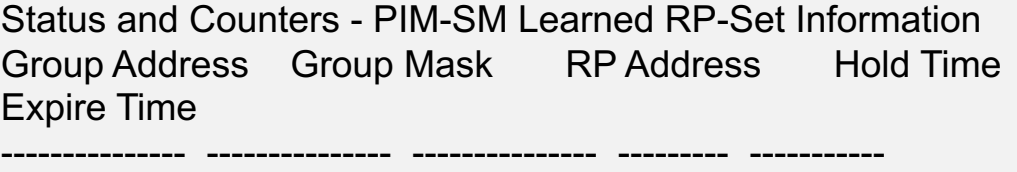

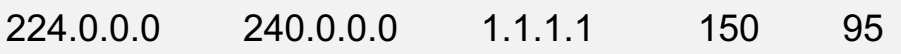

Status and Counters- PIM-SM Bootstrap Router Information

```
VRF : default
E-BSR Address : 1.1.1.1
E-BSR Priority : 0
E-BSR Hash Mask Length : 30
E-BSR Up Time : 12 mins 45 secs
Next Bootstrap Message : 15 secs
C-BSR Admin Status : This system is a Candidate-BSR
C-BSR Address : 1.1.1.1
C-BSR Priority : 0
C-BSR Hash Mask Length : 30
C-BSR Message Interval : 60
C-BSR Source IP Interface : loopback0
C-RP Admin Status : This system is a Candidate-RP
C-RP Address : 1.1.1.1
C-RP Hold Time : 150
C-RP Advertise Period : 60
C-RP Priority : 192
C-RP Source IP Interface : loopback0
Group Address Group Mask
--------------- ---------------
224.0.0.0 240.0.0.0
```
## **3. Verify MSDP Peer information and status**

```
SW1# show ip msdp summary
VRF: default
MSDP Peer Status Summary
Peer address State Uptime(Downtime) Reset Count SA Count
3.3.3.3 up 2h 23m 0 145
SW1# show ip msdp peer 3.3.3.3
VRF: default
MSDP Peer: 3.3.3.3
Connection status
State: up Resets: 0 Connection Source: loopback0(1.1.1.1)
Uptime(Downtime): 2h 23m SA Messages sent: 3
SA's learned from this peer: 145
Peer Keepalive interval: 60
Peer Hold time: 75
Peer Connection Retry interval: 30
```
## **4. Verify MSDP Peer SA-Cache information**

SW1# **show ip msdp sa-cache**

VRF: default Total entries: 1

(20.1.1.22, 239.1.1.1) RP: 3.3.3.3 Peer: 3.3.3.3

## **5. Check to see if the boundary ACL counters are incrementing and the correct S, G are allowed across the domains**

SW2(config)# **show ip multicast boundary interface 1/1/1** IP Multicast Boundary Configurations

------------------------------------

access-list ip boundary 10 permit any 20.1.1.22 239.1.1.0/255.255.255.0 20 deny any any 239.0.0.0/255.0.0.0 count 30 permit any any 224.0.0.0/240.0.0.0 count

IP Multicast Boundary Rx packet drop counters

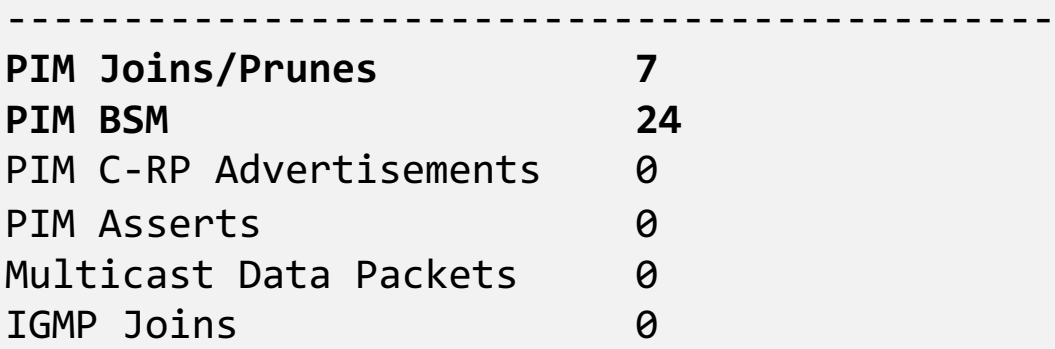

Displays IP Multicast boundary ACL configurations and counters for the given interface.

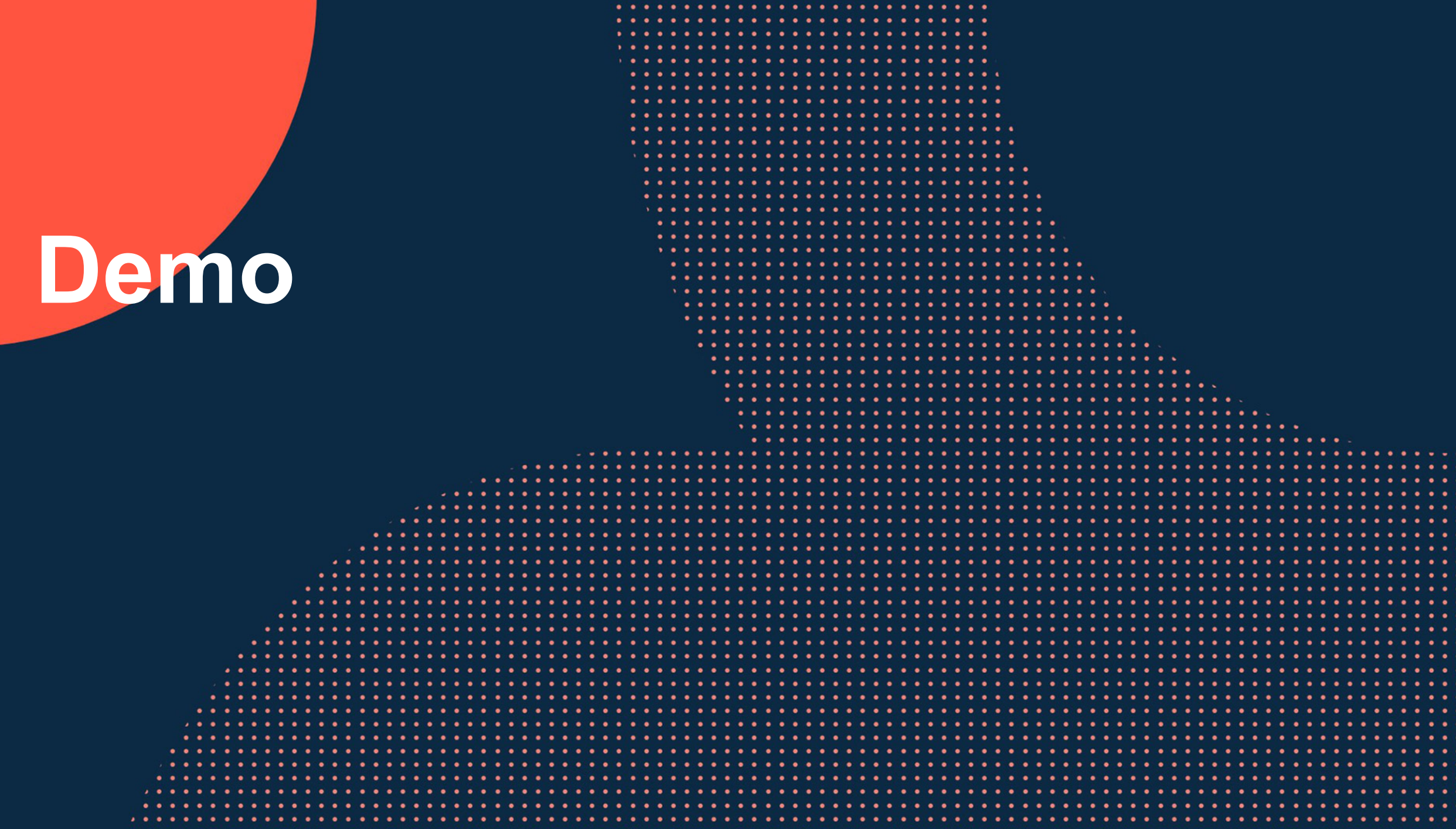

 $\bullet\quad \bullet$ 

## **PIM Multicast Boundary Demo**

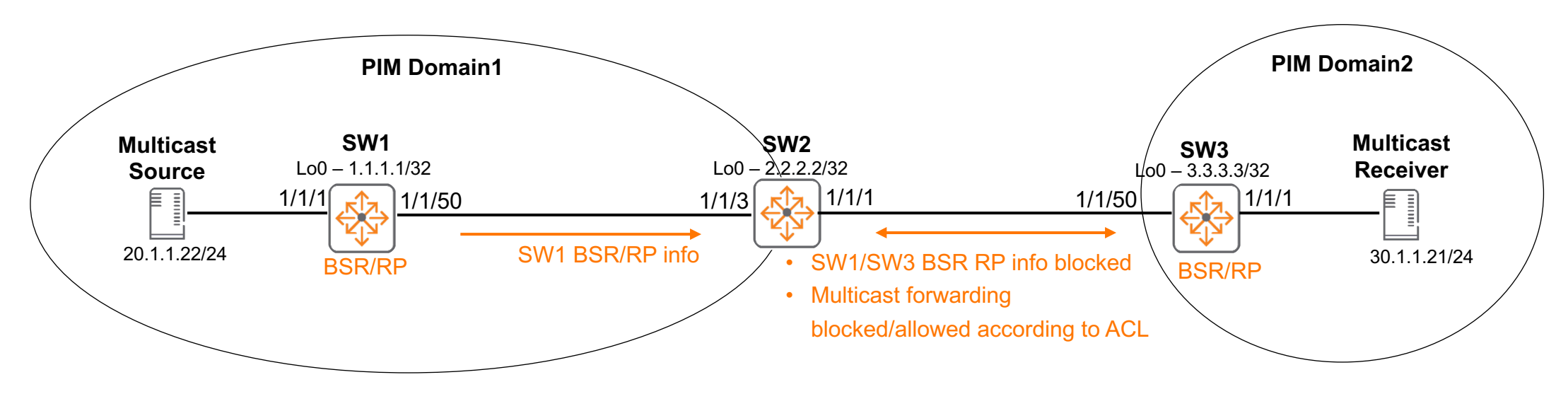

- Show before and after boundary commands are applied on SW2
- ‒ ACL is applicable to both inbound and outbound directions

```
SW2#
access-list ip boundary
    10 permit any 20.1.1.22 239.1.1.0/255.255.255.0
    20 deny any any 239.0.0.0/255.0.0.0
    30 permit any any 224.0.0.0/240.0.0.0 
interface 1/1/1
    ip address 192.168.100.2/31
    ip pim-sparse enable
   ip pim-sparse bsr-boundary
   ip multicast boundary access-list boundary
```
## **Res**

 $\cdots$ 

 $0.00000000000$ . . . . .

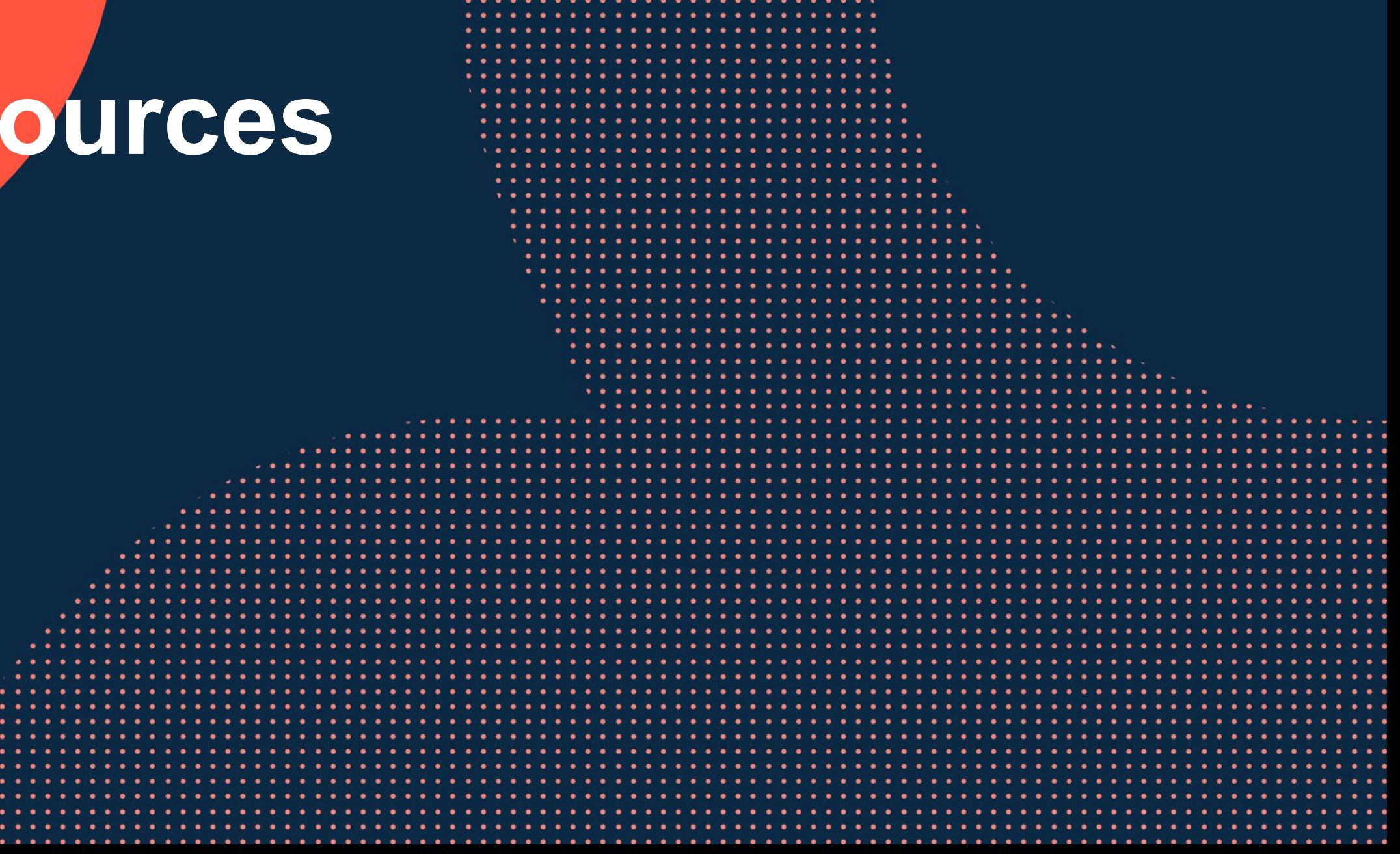

 $\bullet\quad\bullet\quad\bullet\quad$  $\bullet$ 

 $\begin{array}{ccc} \bullet & \bullet & \bullet \end{array}$ 

 $\bullet\bullet$ 

 $\cdots$ 

 $\cdots$ 

## **F[eature/Solution References](https://en.wikipedia.org/wiki/Multicast_Source_Discovery_Protocol)**

- Bootstrap Router (BSR) Mechanism for Protocol Independent Multic
	- **[https://datatracker.ietf.org/doc/html/rfc5059](https://techhub.hpe.com/eginfolib/networking/docs/switches/7500/5200-1936a_ip-multi_cg/content/495505225.htm)**
- Anycast Rendevous Point (RP) mechanism using Protocol Independ Source Discovery Protocol (MSDP)
	- **https://datatracker.ietf.org/doc/html/rfc3446**
- MSDP
	- https://en.wikipedia.org/wiki/Multicast\_Source\_Discovery\_Protocol
	- *"RFC3618 - Multicast Source Discovery Protocol (MSDP)"*
	- *"RFC4611 - Multicast Source Discovery Protocol (MSDP) Deployment Scenarios"*
	- https://techhub.hpe.com/eginfolib/networking/docs/switches/7500/5200-19
- Multicast address
	- https://en.wikipedia.org/wiki/Multicast\_address

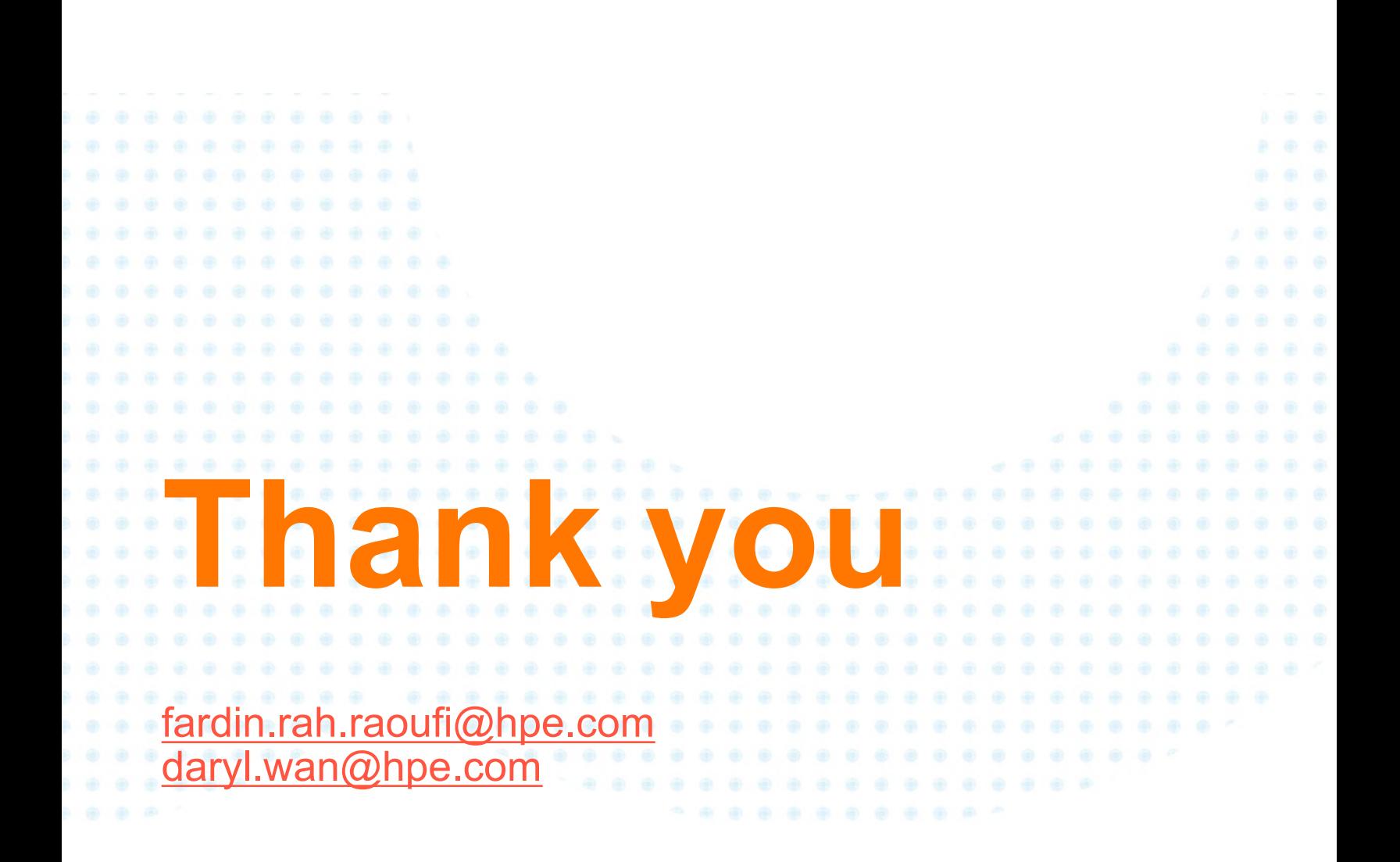